### **INTRODUCTION À PYTHON**

Pour les TP de cette année, nous utiliserons le logiciel **Pyzo**. Lancer Pyzo depuis le bureau. La fenêtre qui s'ouvre est divisée en plusieurs parties\*.

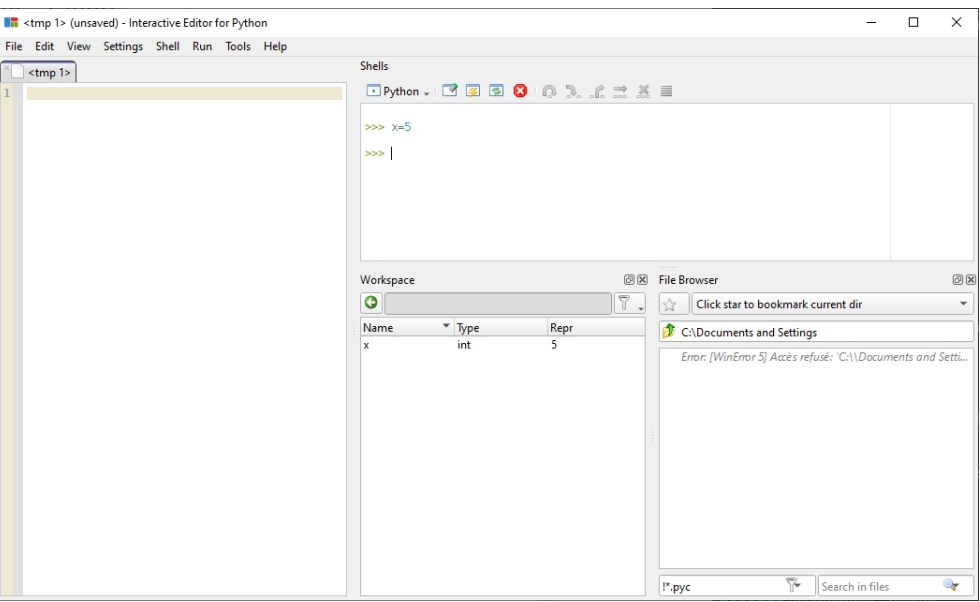

\* Il se peut qu'à la place du Workspace, vous voyez une autre fenêtre, telle que « source structure ». Pas de panique. On reviendra sur le Workspace plus bas.

# **1 Console et opérations simples**

La *console* (ou *Shell*) est comme une calculatrice, on tape quelque chose, on valide avec Entrée et le résultat apparait. Essayer avec les instructions ci-dessous.

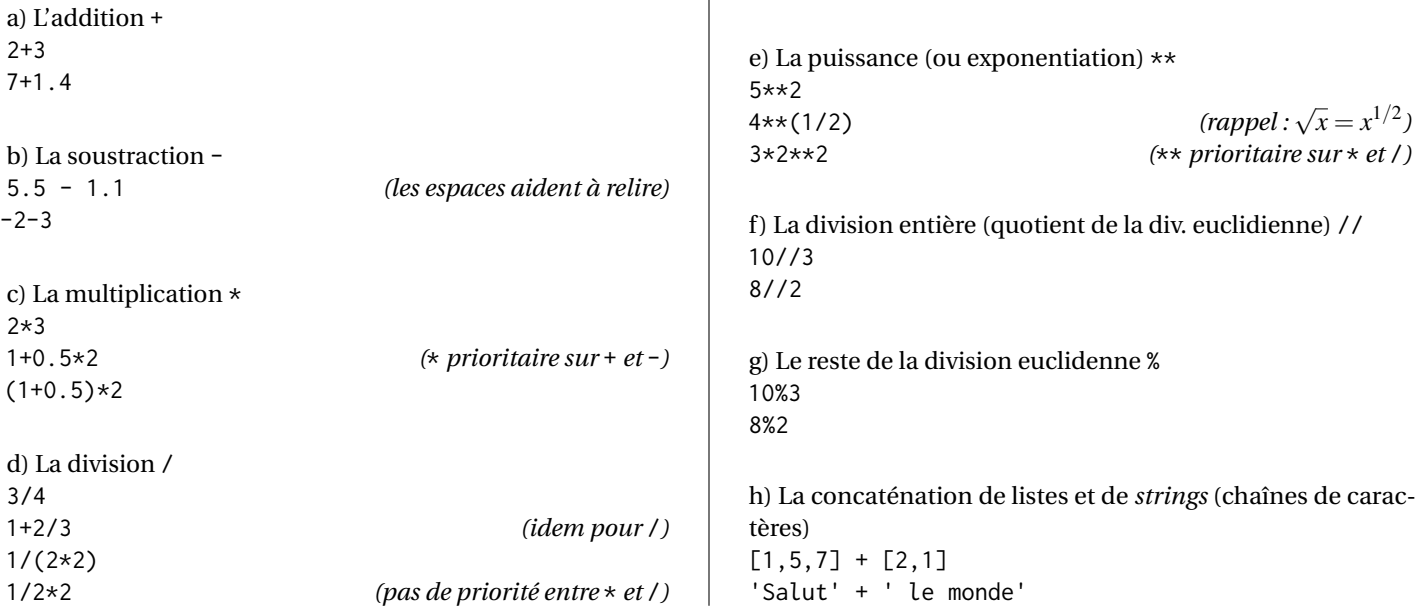

# **2 Éditeur et variables**

*L'éditeur* permet d'écrire des *scripts* : chaque ligne sera exécutée l'une après l'autre. Grâce à print, on peut afficher un résultat dans la console. Taper dans l'éditeur, puis compiler avec  $\boxed{\mathsf{Ctrl}} + \boxed{\mathsf{E}}$ .

```
print('Bonjour, humain')
```

```
a = 52 b = 123 \text{ c} = a * b4 print ( c )
```
a, b et c sont des *variables*: ce sont des « boîtes » qui stockent une *valeur*. Attention à l'ordre : la syntaxe est toujours <variable> = <valeur>. Par exemple, annee =  $2022$  mais par contre  $2022 = \pi n$ 

**Question 1.** Est-ce qu'il y a une différence entre les instructions  $a = b$  et  $b = a$ ?

**Le Workspace.** En plus de la console et de l'éditeur, Pyzo permet de rajouter différentes « fenêtres-outils ». Pour afficher le Workspace, cliquer sur  $\lceil \text{Tools} \rceil$  Workspace. Vous pouvez enlever des outils ou les repositionner comme avec une fenêtre normale. Le *Workspace* affiche toutes les variables, leur type (on y reviendra) et leur valeur associée. Cela peut être très pratique !

### **3 Si ... (alors) ... sinon ...**

Si (if) une condition est vraie, alors on exécute une instruction, sinon (else) on en exécute une autre.

```
if condition :
2 ... # Ce bloc est exécuté si <condition> est vraie
3 ...
4 else :
5 ... # Ce bloc est exécuté si <condition > est fausse
6 ...
7 # fin du bloc
8
 # tout ce qui se trouve après # est traité comme un commentaire, donc non compilé.
```
Le bloc else est optionnel.

**Exemple.** Recopier le script suivant et l'exécuter (avec  $\boxed{C_{\text{tr}}}$  +  $\boxed{E}$ ). Comparer pour différentes valeurs de a, b et c :

```
1 a = 11
2 
3 \text{ c} = 174 if a + b == c :
5 print ("L'égalité est juste") # On utilise "..." plutôt que '...' : pourquoi ?
6 else :
          print<sup>("L'égalité est fausse")</sup>
8 print(c) https://educated.org/visions/stated.org/stated.org/stated.org/stated.org/stated.org/stated.org/stated.org/stated.org/stated.org/stated.org/stated.org/stated.org/stated.org/stated.org/stated.org/stated.org/sta
```
**Syntaxe d'un bloc if.** « : » marque le début du bloc. L'espace en début de ligne indique qu'on est dans le bloc. C'est ce qu'on appelle *l'indentation*. Pour indiquer qu'on sort du bloc, il faut enlever l'indentation en supprimant cet espace. Pyzo gère automatiquement l'indentation, mais s'il faut indenter manuellement, on utilisera la touche Tab  $\rightarrow$  ou bien 4 espaces

**Différence entre = et == .** Le signe = sert à affecter une valeur à une variable. Le signe == teste une égalité et renvoie True (Vrai) ou False (Faux). Pour écrire la condition d'un bloc if, il ne faut donc pas utiliser = mais bien == !

**Question 2.** Est-ce qu'il y a une différence entre les instructions  $a == b$  et  $b == a$ ?

#### **4 Boucle for et boucle while**

Une boucle consiste à répéter un bloc d'instructions. La boucle while permet de répéter un bloc *tant que* une condition est vraie. Recopier et compiler les 3 scripts ci-dessous.

```
1 N = 32 while N > 0 :
\beta print(N) # tant que N > 0, le bloc s'exécute
4 \quad N = N - 15 print ('partez !')
```
La boucle for permet de répéter le bloc en changeant à chaque fois la valeur d'une variable.

```
for k in [2, 0, 2, 2] :
     2 print ('k vaut ',k )
```
La fonction range permet de générer facilement une liste d'entiers.

```
for i in range (1, 4) : # /!\ range (1, n) correspond à [1, 2, ..., n-1]2 print ('et ',i )
 3 print ('zéro !')
```
Astuce utile! Si vous ne voulez pas compiler tout le script mais juste une partie, on peut le diviser en « cellules » (ou cells en anglais). Une cellule est délimitée par deux lignes de commentaires qui commencent par ##.

```
## Cellule pour "while"
2 N = 33 while N > 0 : # Pour compiler cette cellule , placer le curseur dedans et Ctrl + Entrée
4 ...
5 ## Cellule pour "for " n°1
6 for k in [2 ,0 ,2 ,2] :
7 ...
8 ## Cellule pour "for" n°2
9 for i in range (1 ,4) :
      10 ...
```
**Question 3.** Quelles sont les valeurs finales de N, k et i dans les scripts ci-dessus ? *Essayer de répondre en regardant juste le script, avant de vérifier avec Pyzo.*

Bien souvent, on utilisera une variable pour la boucle, et une autre variable en dehors. Regarder le script ci-dessous.

```
1 \text{ s } = 02 for i in range (5) :
3 \t S = S + iprint(s) # que calcule s ?
```
**Exercice 1.** Écrire un script qui affiche le produit des entiers de 5 à 15.

<span id="page-2-0"></span>**Exercice 2.** Écrire un script qui affiche la somme des entiers *pairs* de 10 à 30.

## **5 Les fonctions**

Les fonctions sont des scripts qui prennent un ou plusieurs *arguments* en entrée et retournent un résultat en fonction de ces arguments.

```
def somme (a, b, c) :
     return(a + b + c)
```
Exécuter le script ci-dessus, puis taper par exemple somme(5,-8,7) dans la console. Essayer aussi somme([1,2],[3],[4,5,6]) et somme("Vive ","la ","prépa"). Commenter.

**Syntaxe d'une fonction.** Le mot-clé def signifie qu'on introduit une fonction. Ci-dessus la fonction s'appelle somme et prend 3 arguments. Le mot-clé return permet de choisir ce que renvoie la fonction. ATTENTION : lorsque la fonction est écrite, *ou chaque fois qu'elle est modifiée*, il faut exécuter le script pour « enregistrer » la fonction dans le Workspace.

On connait déjà plusieurs fonctions :

- La fonction print(...) permet d'afficher son argument dans la console.
- La fonction range $(m, n)$  retourne la liste  $[m, m+1, \ldots, n-1]$ .
- A noter que range(n) équivaut à range(0,n). Ainsi, dans Python, une fonction peut donner des résultats différents selon le nombre d'arguments.

**Exercice 3.** Que retourne range(m,n,p) *? (Essayer avec des valeurs particulières).* Améliorer le script de l'exercice [2](#page-2-0) en utilisant cette nouvelle fonction.

**Exemple.** Le script suivant retourne le nombre de diviseurs de n.

```
def diviseur (n) :
2 c = 03 for d in range (1 , n +1) :
4 if n % d == 0 :
5 c = c + 1
    6 return c # on peut omettre les parenthèses avec return
```
On notera qu'on peut « imbriquer » les blocs : à chaque nouvelle valeur de d, on teste la condition n % d == 0. L'instruction return c marque la fin des blocs for et if.

**Exercice 4.** Modifier la fonction ci-dessus pour que diviseur(n) retourne une liste de tous les diviseurs de n. *Cf plus bas pour la syntaxe des opérations élémentaires sur les listes.*

**Exercice 5.** Écrire une fonction somme(L) qui retourne la somme de tous les éléments de la liste L. *Cf plus bas pour la syntaxe des opérations élémentaires sur les listes.*

## **6 Exercices d'approfondissements (facultatif )**

**Exercice 6.** Écrire une fonction premier(n) qui retourne la liste des n premiers nombres premiers. *On rappelle que 1 n'est pas un nombre premier.*

#### **7 Syntaxe pour une liste**

- Pour définir une liste :  $L = [a, b, c]$  (ou a, b, c sont trois variables), ou encore  $L = []$  pour une liste vide.
- Pour accéder à un élement de la liste : L[0] pour le premier élément, L[1] pour le second, etc.
- Pour ajouter un élément à une liste :  $L$ . append(d) ou encore  $L = L + [d]$ .
- Pour obtenir la taille de la liste : len(L).